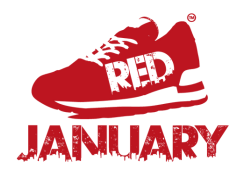

## **Promoting your activities on the RED January Activity Finder**

Please share this with other activity providers in your network who would like to reach more people who are looking to be active.

Visit [opensessions.io](https://opensessions.io/) and registerfor a free account, this only takes a couple of minutes.

More info on this step is [here](https://intercom.help/opensessions/en/articles/2513275-creating-an-open-sessions-account)

## **Sign up for Open Sessions STEP 01**

Add your organisation details and then your session information like times, prices and more.

## **Upload your sessions STEP 02**

RED January is a nationwide movement for mental wellbeing. This step-by-step guide will show you how to promote your activities to our community forfree.

**Promote your session STEP 03**

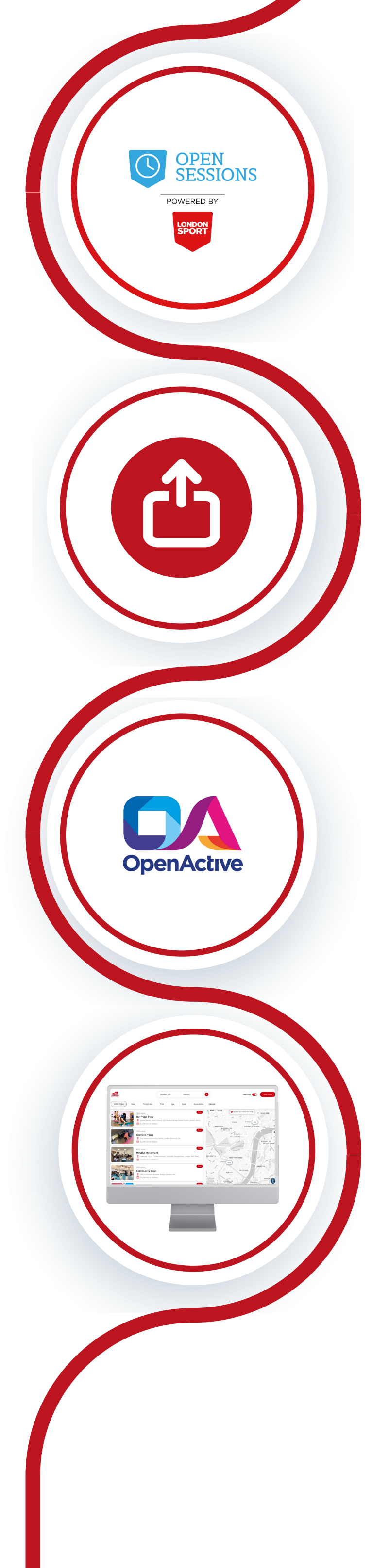

More info on this step is [here](https://intercom.help/opensessions/en/collections/1454691-managing-sessions)

After uploading session information and publishing, your sessions will be promoted on the RED January Activity Finder

Which you can see [here](https://redjanuary.activityfinder.net/activities)

## **STEP 04 Share with others**

**For more info, please contact hello@redtogether.co.uk**